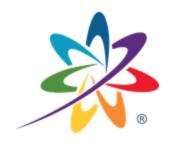

# Waterford.org

Getting Started with Waterford Reading Academy

#### Partner Success Advocates

PartnerSuccess@waterford.org

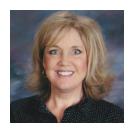

**Sheila Montierth** 

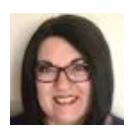

**Sharee Wanner** 

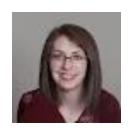

Vanessa Newman

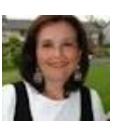

Mary Bates

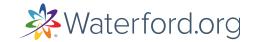

#### Start with the End in Mind

- ✓ Tips for creating classroom routines
- ✓ Learn how to generate badges
- ✓ Learn how to view dashboards to monitor usage
- ✓ Learn how to generate reports
- ✓ Incorporate data from reports to drive instruction, playlists
- ✓ Where to go for Help

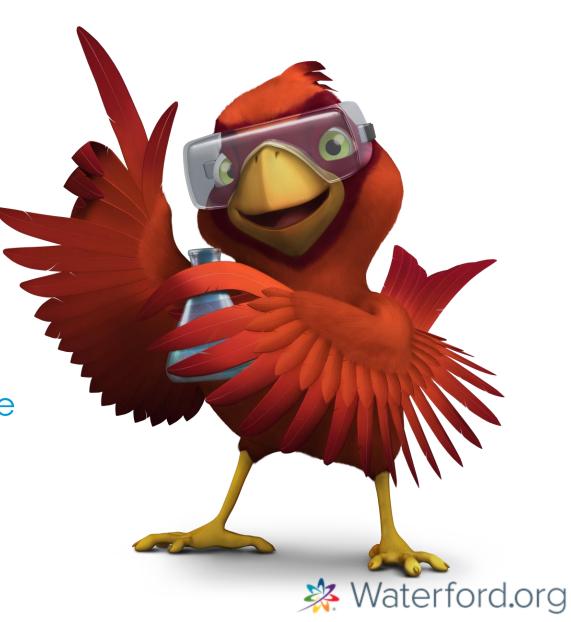

### **Establish Classroom Routines**

Same Time Everyday

Computer Lab

Classroom Learning Center

One to One

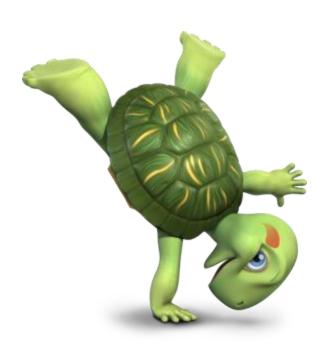

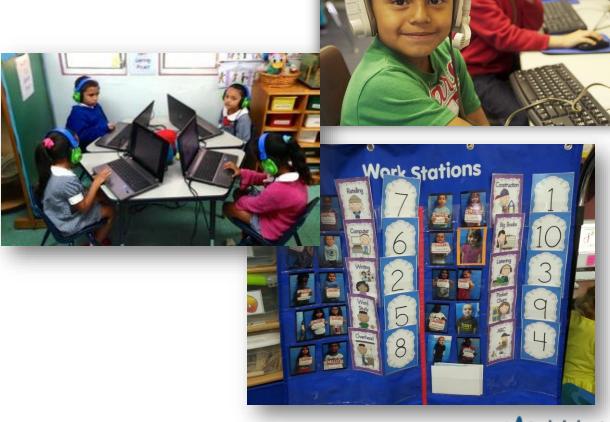

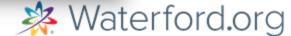

## Usage Shows Results

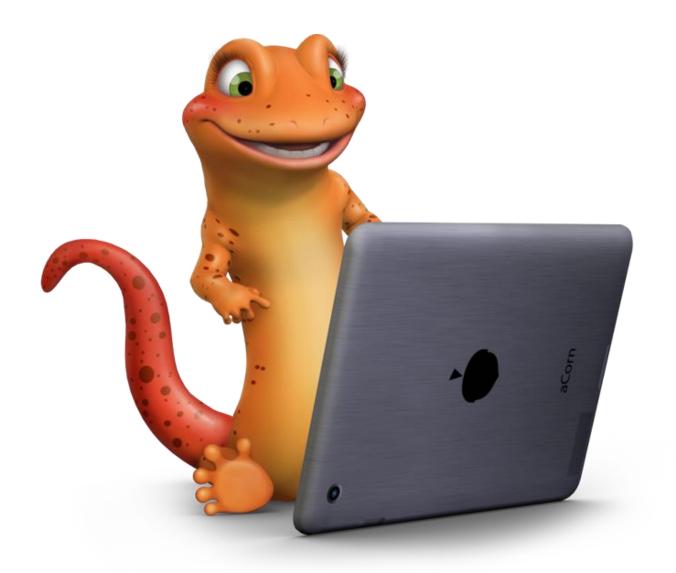

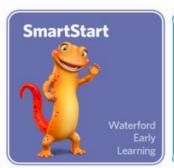

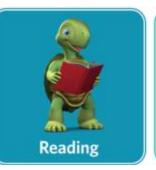

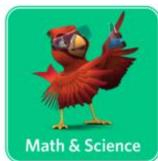

PreK & K = 15 minutes,
5 days per week, per course

1<sup>st</sup> & 2<sup>nd</sup> Grade = 30 minutes, 5 days per week, per course

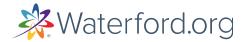

# Classroom Routines: Logging In

QR Badge

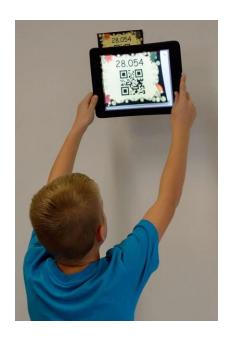

my.waterford.org

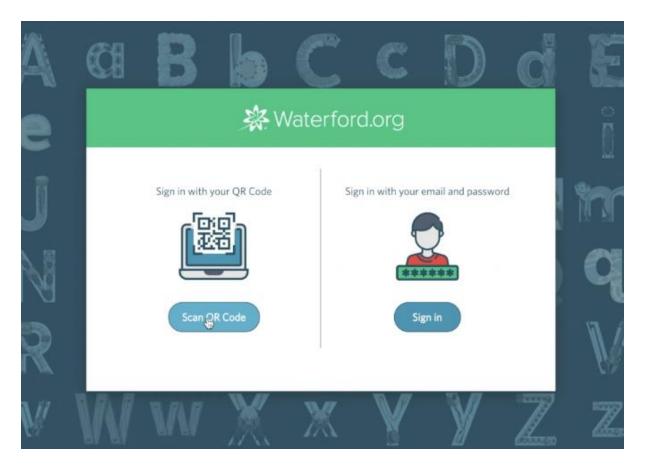

SSO: Clever, Classlink

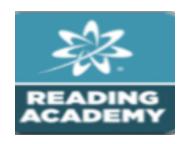

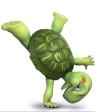

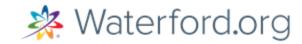

Logging in with a Badge

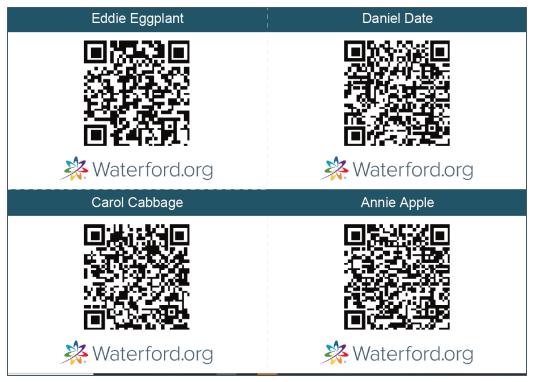

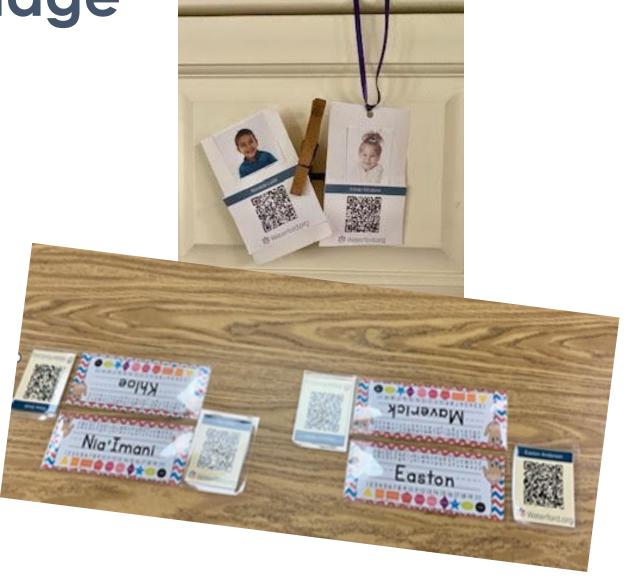

# Waterford Reading Academy

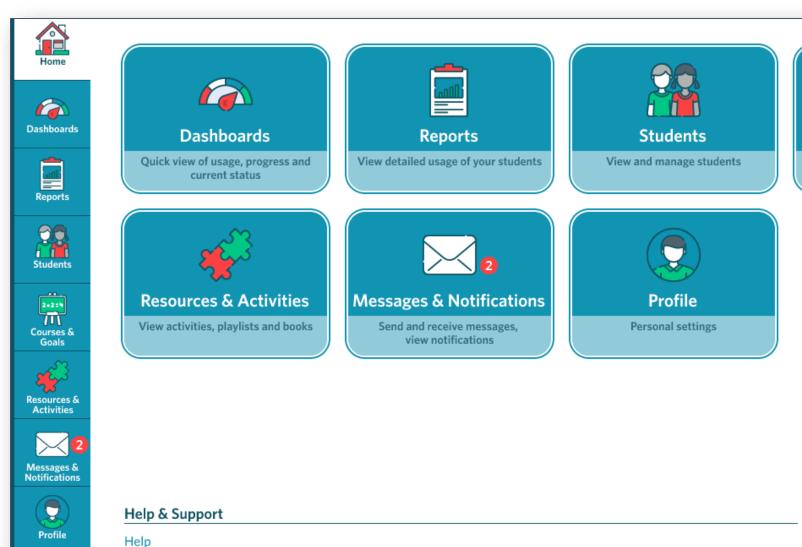

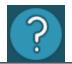

Courses & Goals

Assign courses, assessments, and

set goals

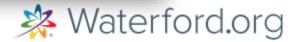

# Create Login Badge

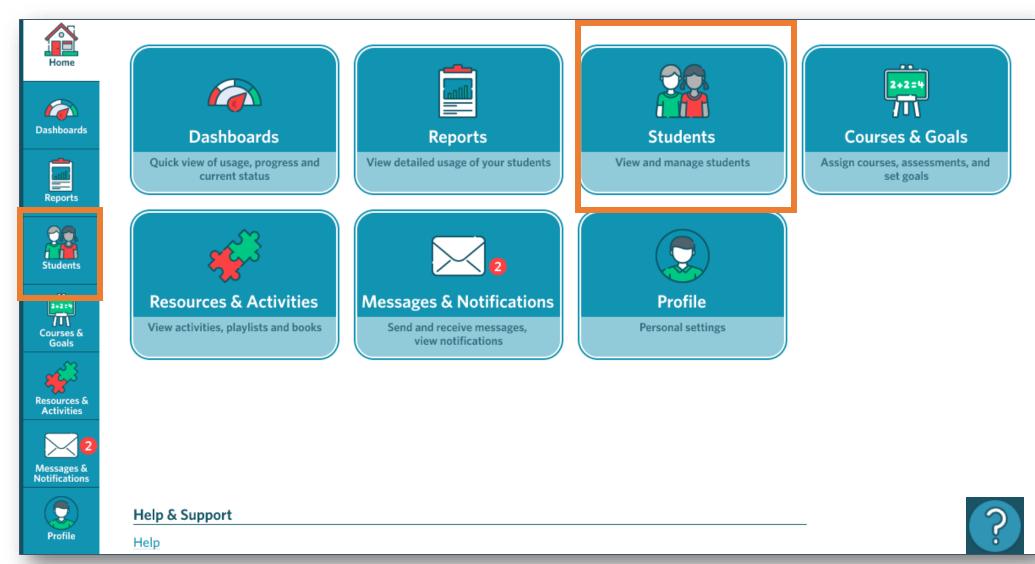

# Printing QR Codes

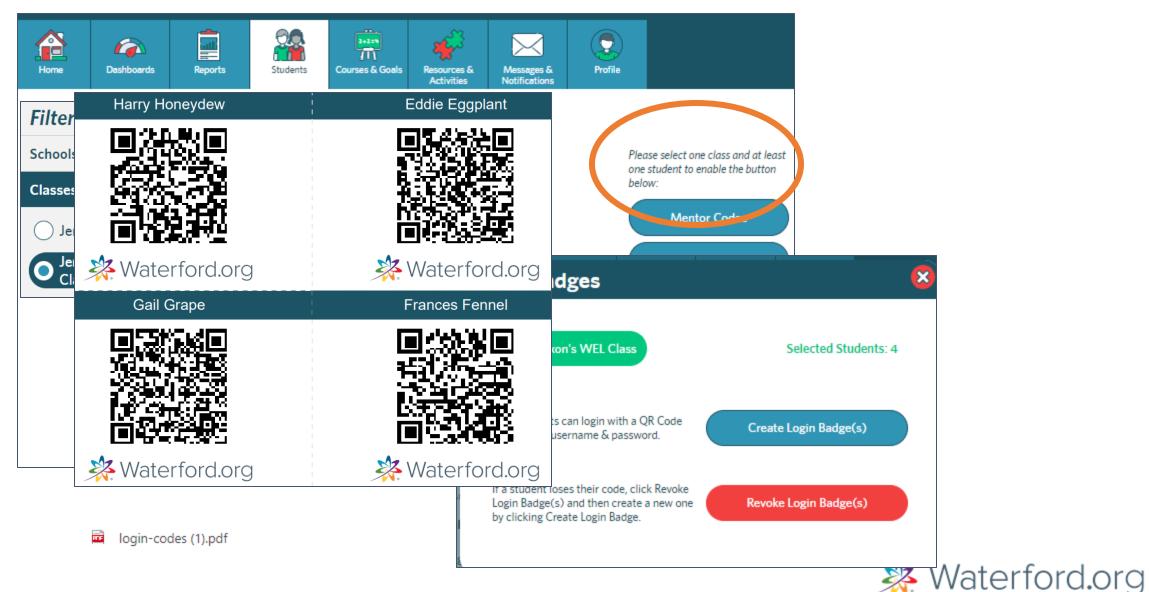

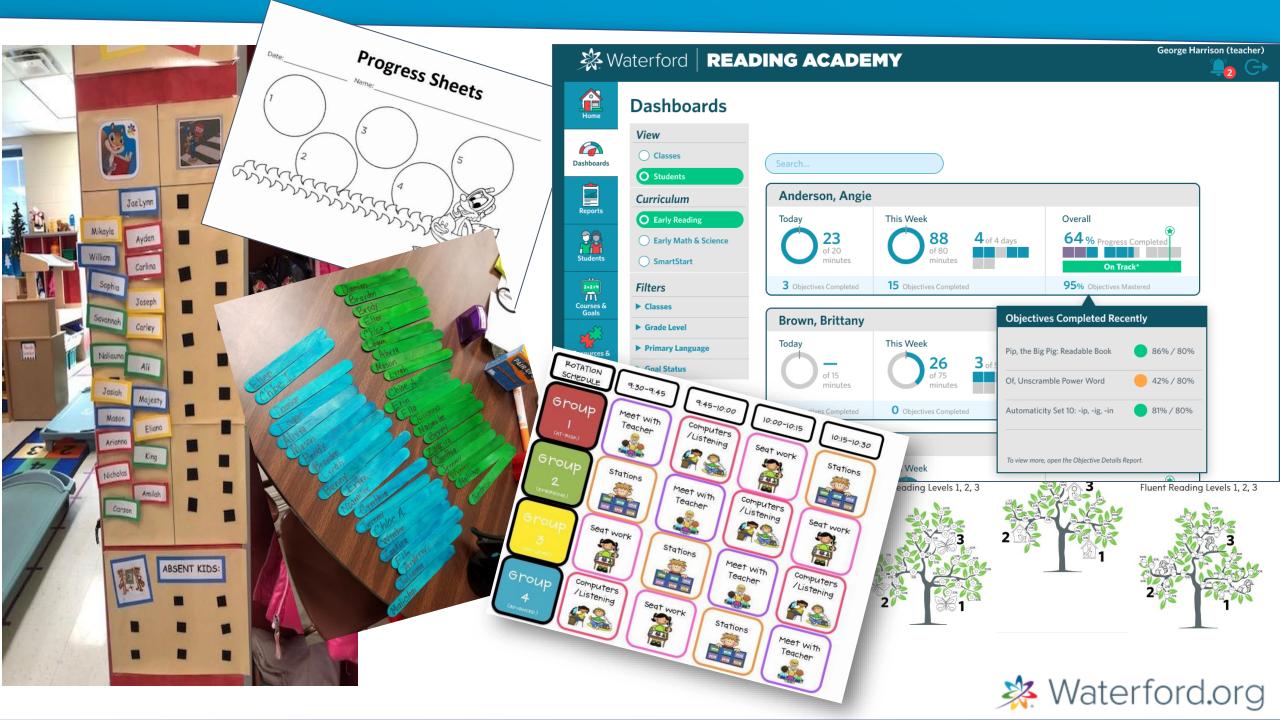

### **Best Practices**

- Headphones
- Location, location, location.
   Fewer distractions the better
- Timing
   Same time everyday for routine
   Sufficient block of time for full session
- Keep area clean
   No food/liquid around devices

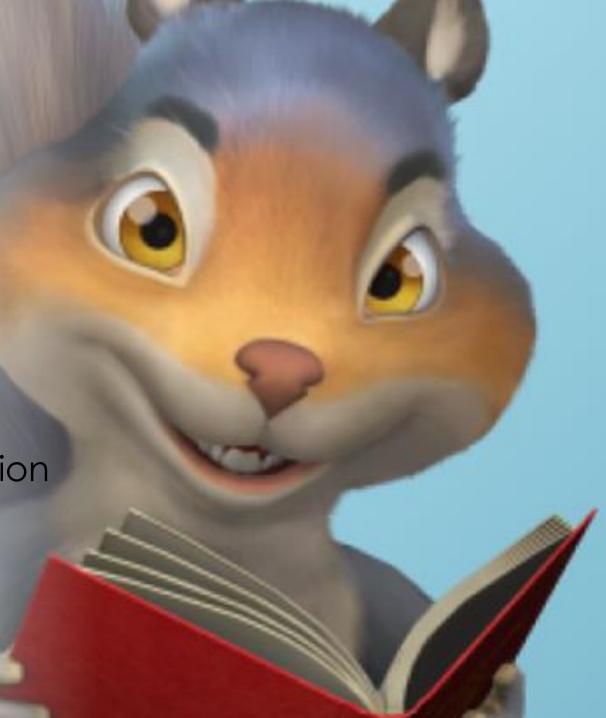

#### Start with the End in Mind

- ✓ Tips for creating classroom routines
- ✓ Learn how to generate badges
- ✓ Learn how to view dashboards to monitor usage
- ✓ Learn how to generate reports
- ✓ Incorporate data from reports to drive instruction, playlists
- ✓ Where to go for Help

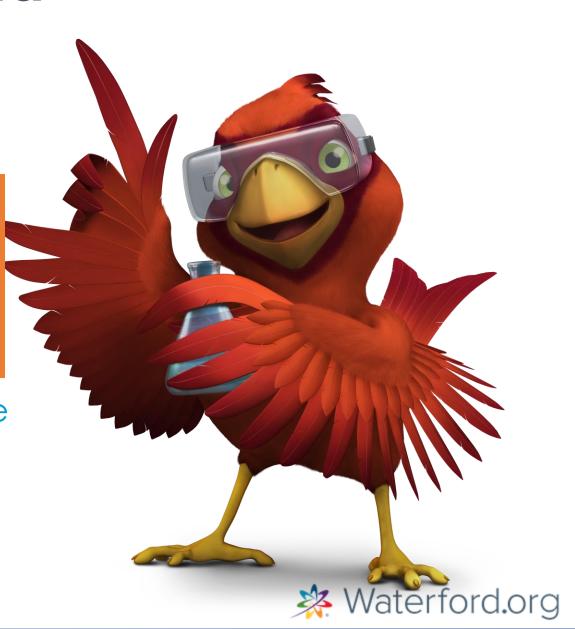

# **Monitoring Progress**

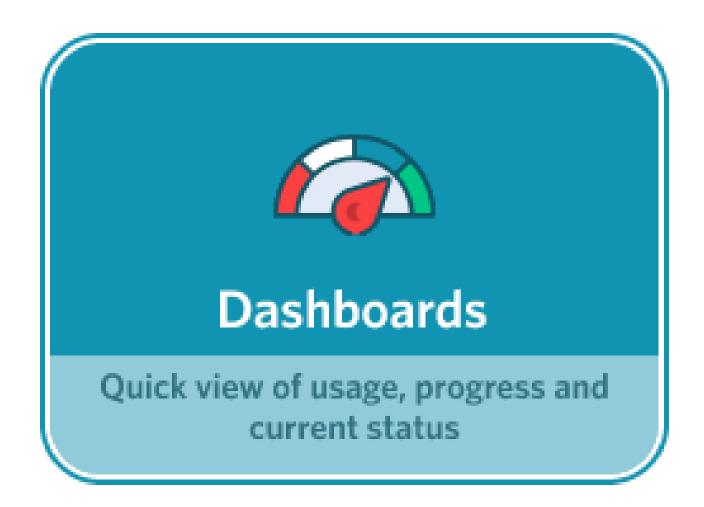

#### Dashboards

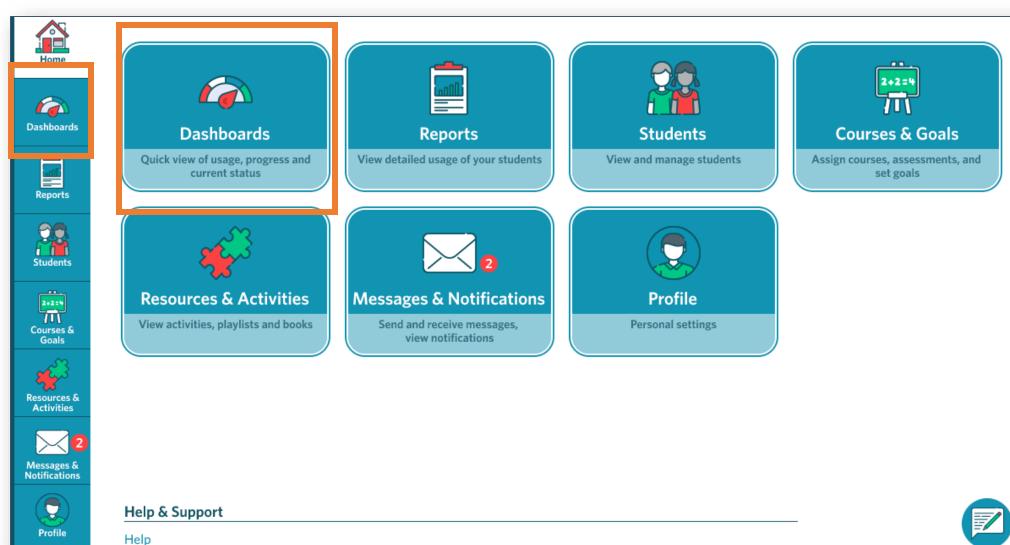

#### **Progress Graph Completion & Scores** Summary \*The Overall Goal Status is calculated every two weeks. Last Updated: 10/18/2020 @12:01am Usage is updated hourly. Last Updated: 2:04pm Anderson, Angie This Week Overall Today 64% complete towards goal 23 76 4 of 4 days of 20 of 75 minutes On Track\* 3 Objectives Completed 15 Objectives Completed 95% Objectives Mastered **Brown, Brittany**

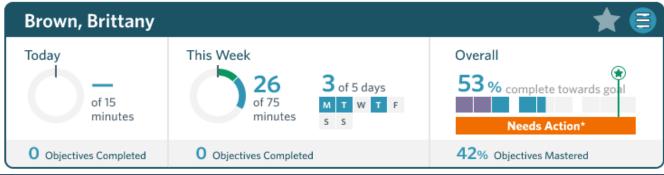

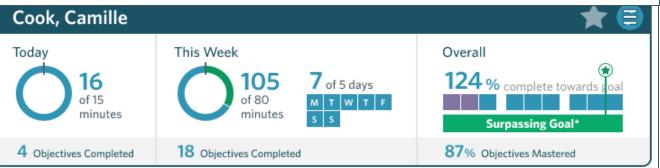

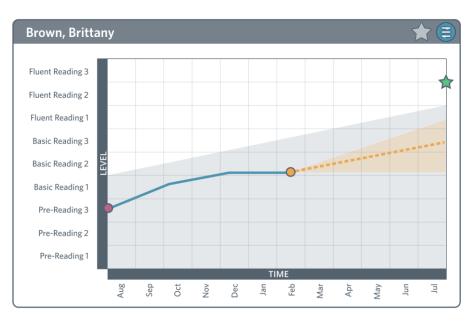

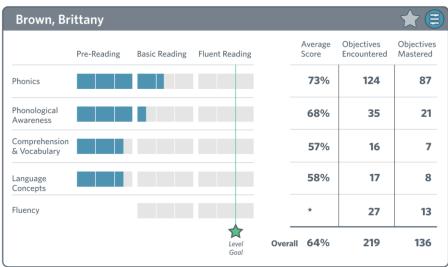

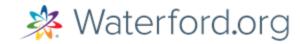

#### **Educator Dashboards**

How many minutes a student used Waterford today:

How many days/minutes a student used Waterford that week.

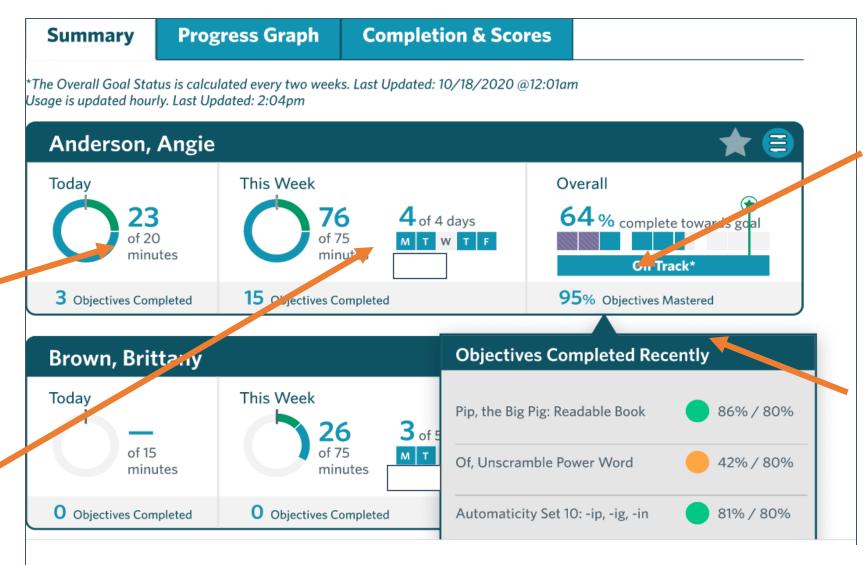

overall status toward goals.

#### **Progress**

completed toward goal and current levels in the program. Click on Objectives Mastered to view objectives completed.

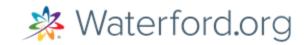

#### **Educators Dashboards**

Key **Actual Completion Projected Completion Expected Level** Level Goal **Needs Teacher Action** Action Taken On Track Surpassing Goal Placement

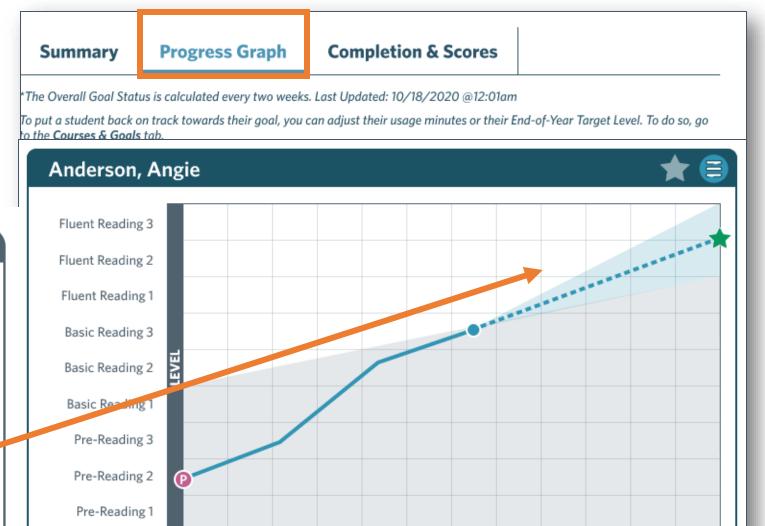

Νον

Feb

Apr

Мау

 $\exists$ 

#### **Educator Dashboards**

Summary

**Progress Graph** 

**Completion & Scores** 

The Overall Goal Status is calculated every two weeks. Last Updated: 10/18/2020 @12:01am

To put a student back on track towards their goal, you can adjust their usage minutes or their End-of-Year Target Level. To do so, go to the Courses & Goals tab.

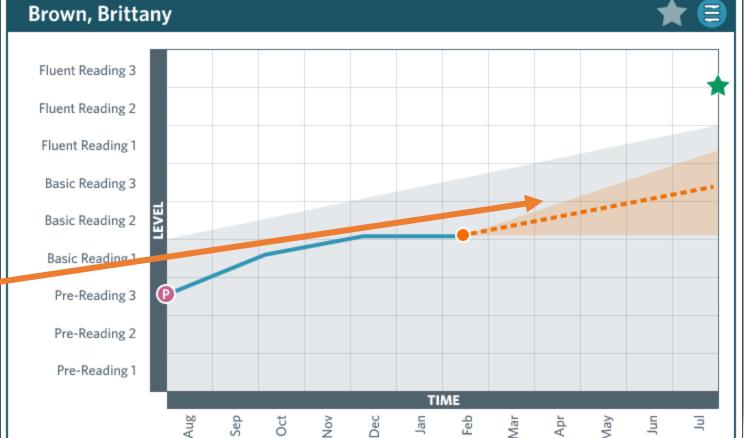

Actual Completion

Projected Completion

Expected Level

Level Goal

Needs Teacher Action

Action Taken

On Track

Surpassing Goal

Placement

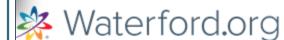

#### **Educator Dashboards**

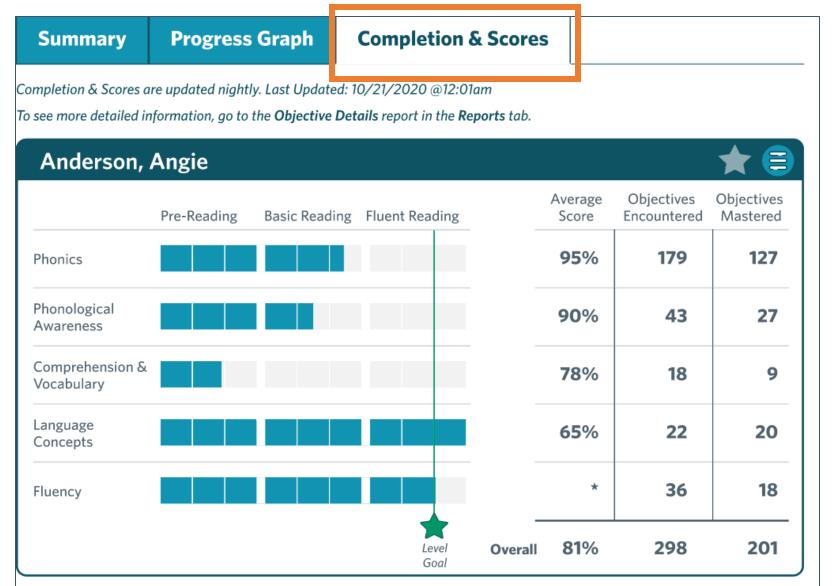

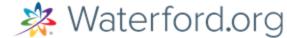

#### Dashboards: Class View

Sort by a variety of options

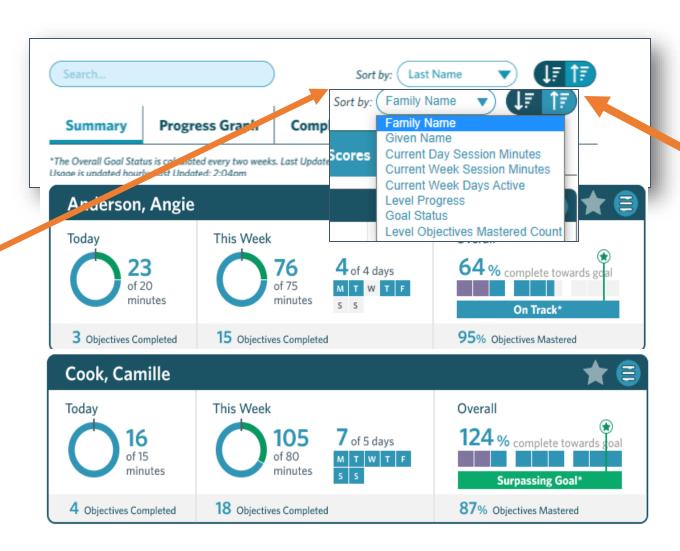

Tap arrows to sort

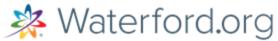

# **Generating Reports**

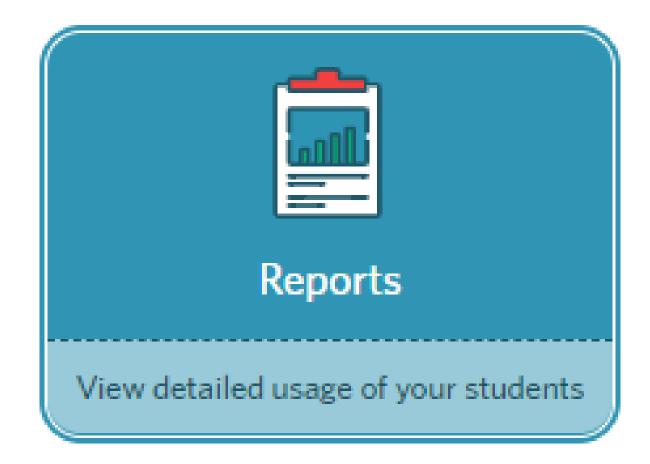

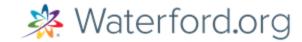

# **Generating Reports**

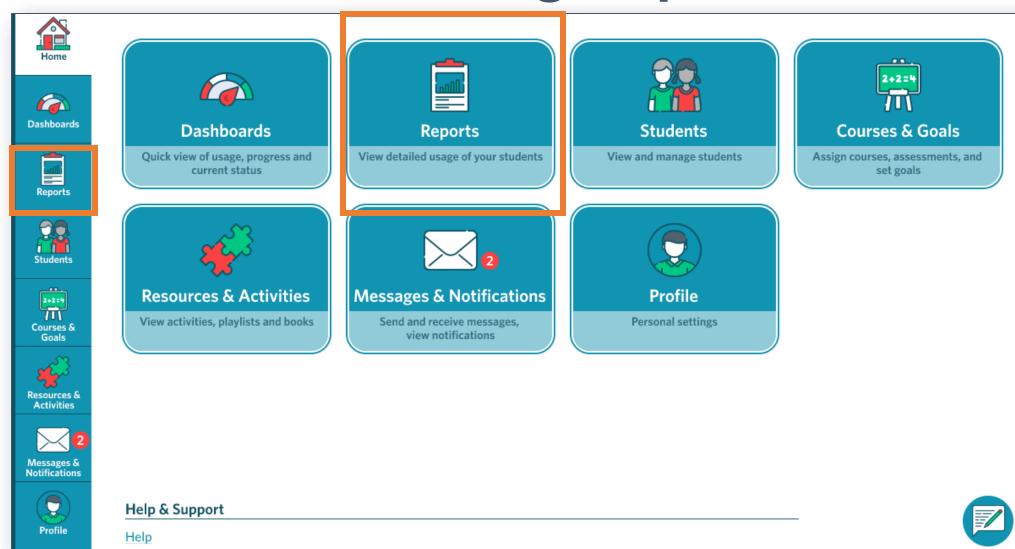

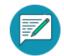

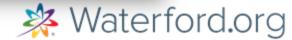

### Report Types

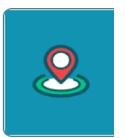

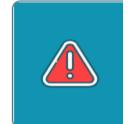

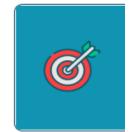

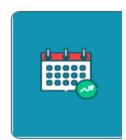

Usage Completion Check Placement Progress Weekly Progress Weekly Scores Area of Difficulty Objective Details

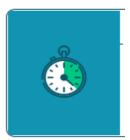

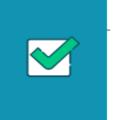

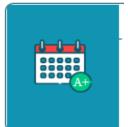

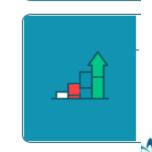

Waterford.org

# Using Filter Criteria for Specific Reporting

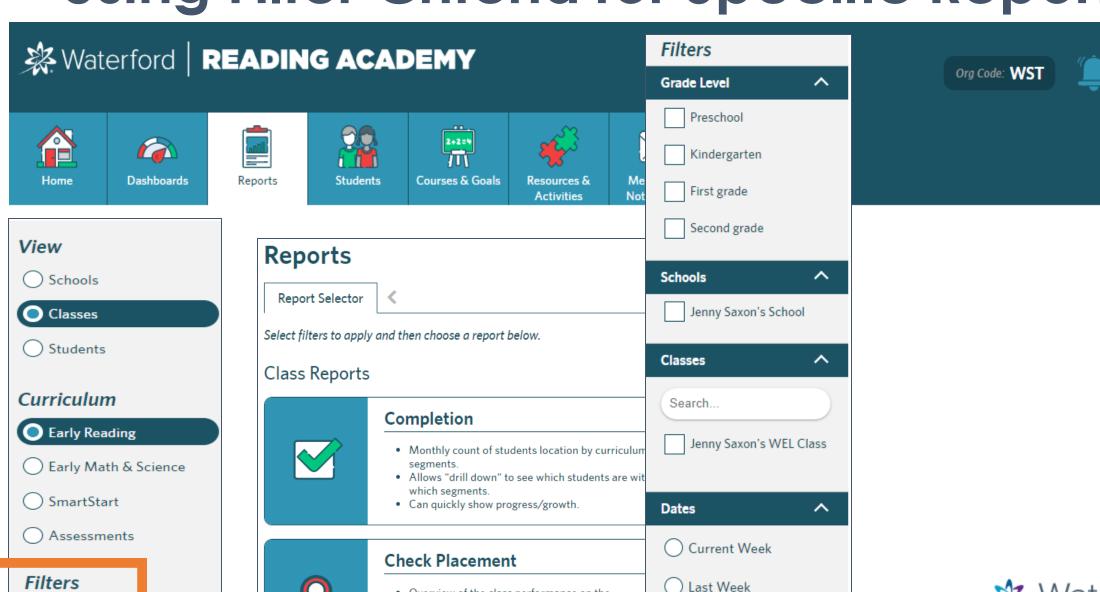

 Overview of the class performance on the assessments for Early Reading and Early Math &

Grade Level

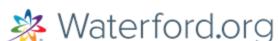

Jenny Saxon

Logout

# How can you learn which objectives your class has not mastered and provide additional support?

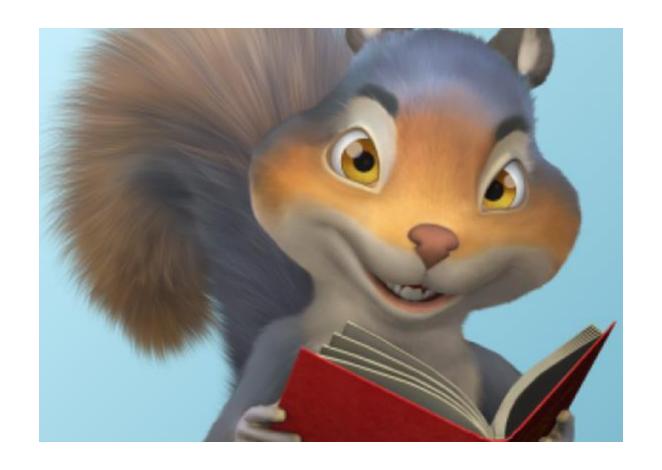

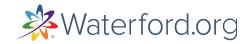

# Class and Student Area of Difficulty Report

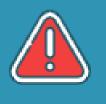

#### Area Of Difficulty

- Detailed list of all objectives student has scored below mastery.
- Available for the past 45 days.
- Helpful when creating IEPs.

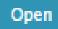

Requires the following filters:

- Classes
- Students

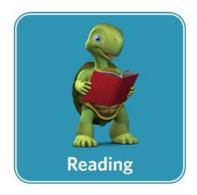

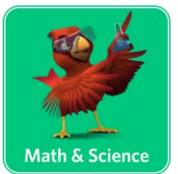

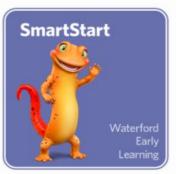

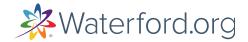

# Class Area of Difficulty Report

BROWNELL\_1\_9264: Class Areas Of Difficulty Report

Instructional strands with scores below expectations in the past 45 days.

Skill name, Lesson name, Objective, and Score associated. Date Range: 25 Sep 2020 - 09 Nov 2020 School: SKELLY ELEMENTARY Waterford Early Reading Program Showing difficulty in the following instructional strands: Phonics - Decoding Skill Name Learning Objective Lesson Name Student Score Automatic WordIdentify Power Words (sight words) and Automaticity Set 26: -ade -ake -ame 43% Pattern Words with speed and accuracy: Recognition play, were, sure, could, spade, snake, game, rake. DecodableDemonstrate ability to blend letter Blending -am: Word Pattern Post-Assessment Student Words sounds to read words using the word pattern: -am. names Demonstrate ability to blend letter -an: Word Pattern Post-Assessment 80% sounds to read words using the word pattern: -an. Demonstrate ability to blend letter -at: Word Pattern Post-Assessment sounds to read words using the word pattern: -at. Demonstrate initial ability to blend letter -am: Word Pattern 40% sounds to read words using the word pattern: -am. Demonstrate initial ability to blend letter -at: Word Pattern sounds to read words using the word pattern: -at. Word ReadingUse Key Words to read other words with Key Word Match: -ade -ake -ame 75% Strategies the same pattern (-ade, -ake, -ame).

Groups of students struggling with the same skill.

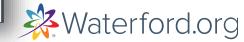

# Student Area of Difficulty Report

#### Phonics - Letters and Letter Sounds uired Score **Skill Name Learning Objective** Last Score Re **Lesson Name** Last Attemp Identify letters Aa-Ee, match capital letters to Aa-Ee Post-Assessment Letter Sound 01 Oct 2020 80% 90% Identification corresponding lowercase letters, and arrange letters alphabetically. Identify letters Ff-Jj, match capital letters to Ff-Jj Post-Assessment 28 Oct 2020 80% 90% corresponding lowercase letters, and arrange letters alphabetically. Identify letters Kk-Oo, match capital letters to Kk-Oo Post-Assessment 28 Oct 2020 70% 90% corresponding lowercase letters, and arrange letters alphabetically.

Required score displays criteria for passing.

| Phonological Awa | areness - S | yllables |
|------------------|-------------|----------|
|------------------|-------------|----------|

| Skill Name    | Learning Objective                                                | Lesson Name                  | Last Attempt | Last Score Requi | red Score |
|---------------|-------------------------------------------------------------------|------------------------------|--------------|------------------|-----------|
| Syllabication | Demonstrate ability to identify the number of syllables in words. | Syllable Post-<br>Assessment | 29 Sep 2020  | 60%              | 80%       |

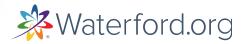

# Class Area of Difficulty Report

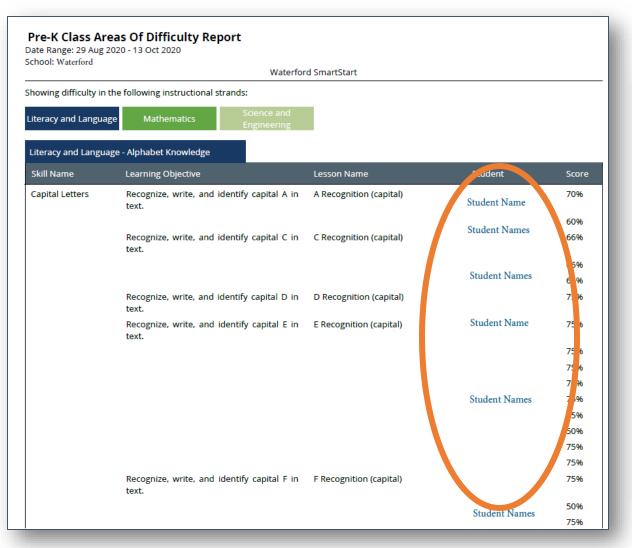

| howing difficulty            | in the following instructional strands:                                                                                 |                 |               |       |
|------------------------------|----------------------------------------------------------------------------------------------------|-----------------|---------------|-------|
| iteracy and Lang             | guage Mathematics Science and Engineering                                                                               |                 |               |       |
| Mathematics - N              | umbers and Counting                                                                                                    |                 |               |       |
| Skill Name                   | Learning Objective                                                                                                    | Lesson Name     | Student       | Score |
|                              | Distinguish between letters and numbers.                                                                                | Explain Numbers | Student Name  | 50%   |
|                              | Identify, read, write, and understand the number 2.                                                                     | Number 2        |               | 60%   |
|                              |                                                                                                    |                 | Student Names | 20%   |
|                              | Identify, read, write, and understand the number 3.                                                                     | Number 3        |               | 40%   |
|                              | Identify, read, write, and understand the number 4.                                                                     | Number 4        | Student Name  | 60%   |
| Mathematics - O              | perations & Algebraic Thinking                                                                                          |                 |               |       |
| Skill Name                   | Learning Objective                                                                                                    | Lesson Name     | Student       | Score |
| Patterns a<br>Classification | andSelect an object that is the same as a<br>given example; select an object that is<br>different from a given example. | Match           | Student Name  | 60%   |
|                              |                                                                                                    |                 | Student Names | 20%   |
|                              | Sort objects by color, size, and shape.                                                                                 | Sort            |               | 57%   |

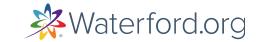

### Use Report Data to Drive Instruction via Playlists

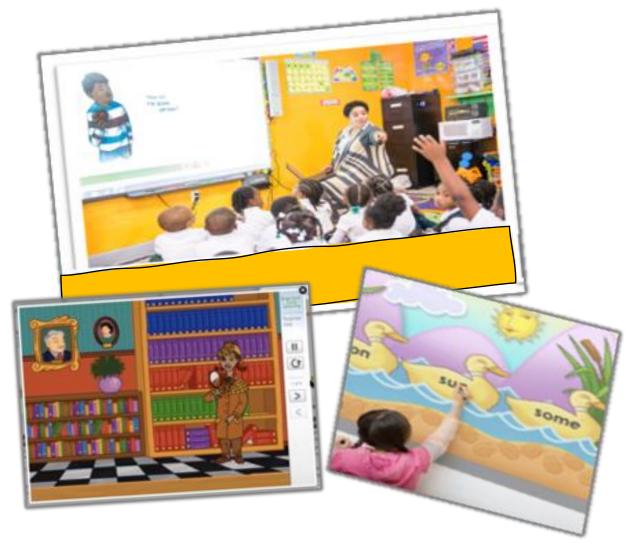

- Access to Waterford's 8,000+ digital learning activities, including direct instruction, practice, assessments, books, & songs.
- Designed for online learning for wholeclass or small-group instruction.
- ~1,900 pre-built playlists.

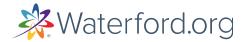

#### Start with the End in Mind

- ✓ Tips for creating classroom routines
- ✓ Learn how to generate badges
- ✓ Learn how to view dashboards to monitor usage
- ✓ Learn how to generate reports
- ✓ Incorporate data from reports to drive instruction, playlists
- ✓ Where to go for Help

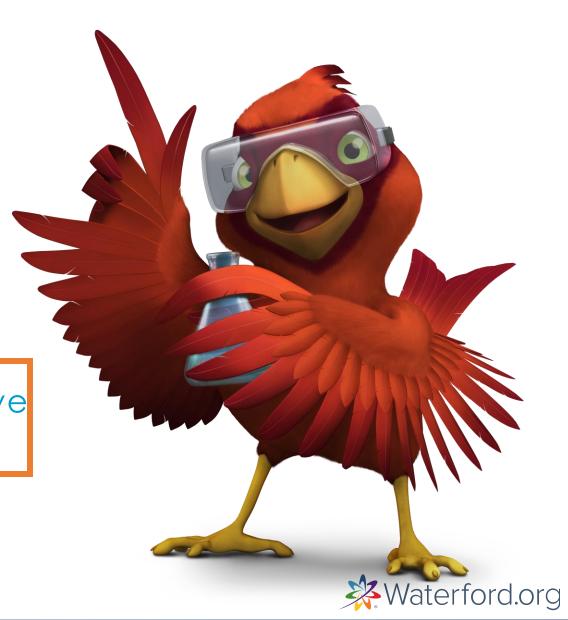

#### Resources & Activities

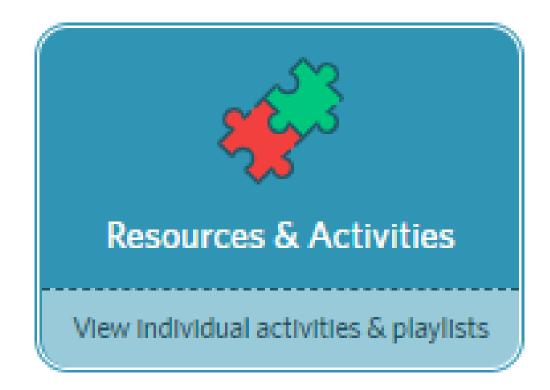

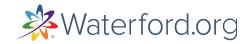

#### Resources & Activities Tile

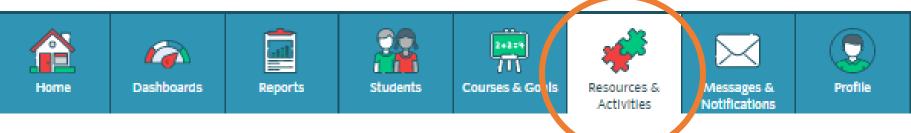

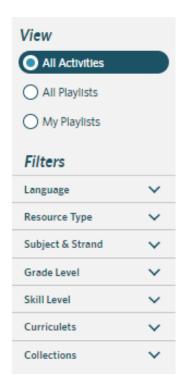

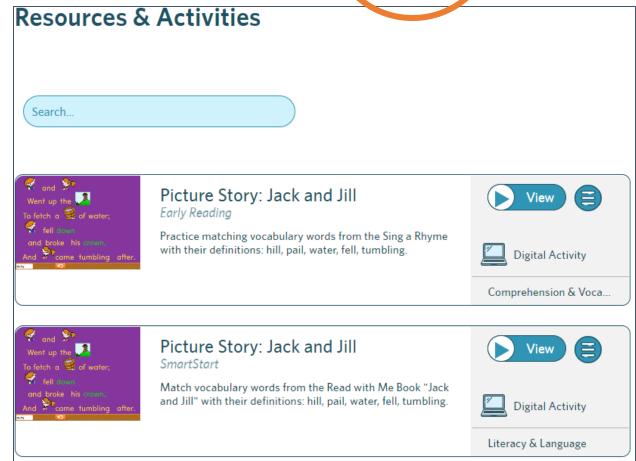

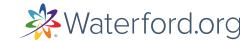

# **Waterford Playlists**

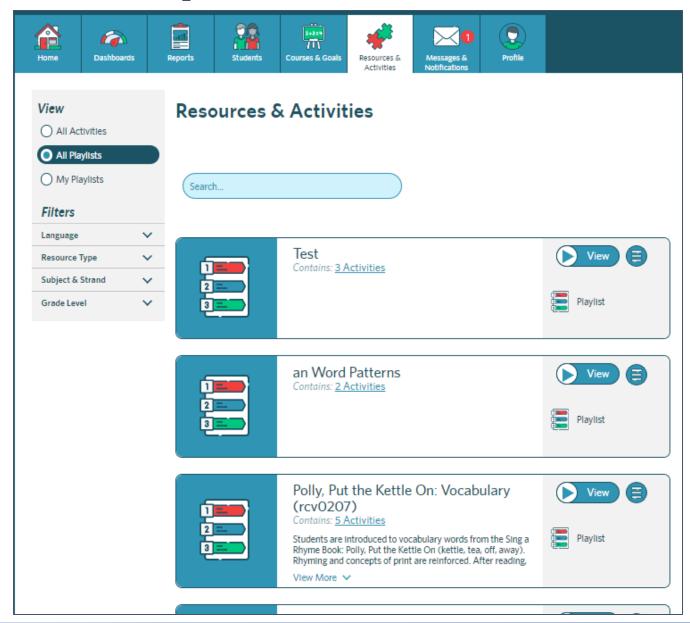

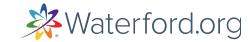

# Finding a Playlist when Using an Area of Difficulty Report

1. Open the Class or Student Area of Difficulty Report and identify the **learning objective** and **lesson name**.

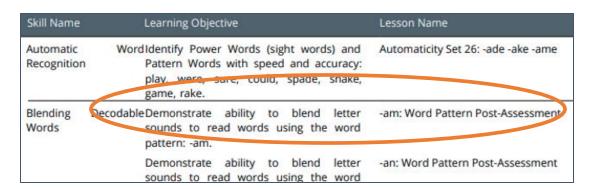

3. Type the Lesson Name in the Search box.

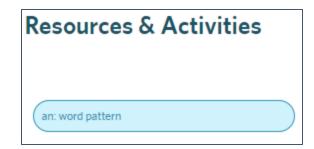

2. Open your Resources & Activities and select All Playlists.

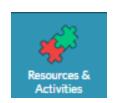

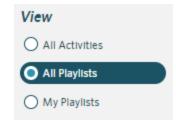

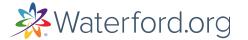

# **All Playlists**

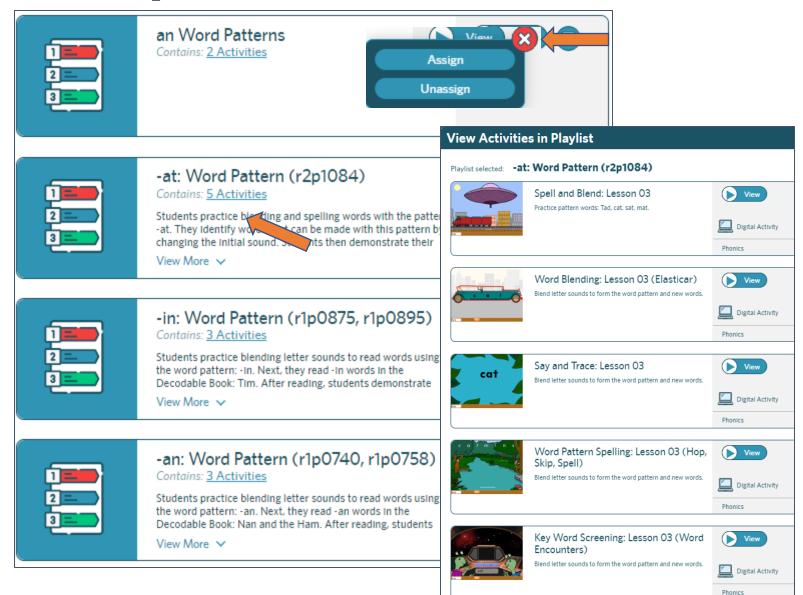

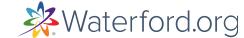

Subject & Strand  $\wedge$ Resources for Classr Literacy  $\wedge$ Collections View by strand...  $\wedge$ Filters Alphabet Books (Read Communication with Me) Grade Level  $\wedge$ Language Comprehension & View Vocabulary Prekindergarten Camp Consonant (PreK-English Fluency Kindergarten All Activities Language Concepts First grade Chapter Books Spanish Literacy & Language Second grade All Playlists Coloring Pages Phonics Third grade Resource Type  $\wedge$ Family Engagement Phonological Fourth grade My Playlists Awareness Fifth grade Books Family Home Experiments Sixth grade Math Sen Foldable Books Books (PreK-2) **Filters** View by strand... Seventh grade Graphic Organizers Daily Activities ctivity Books (Upper Eighth grade V Language Elementary) stron Geometry n & Voca Ninth grade Informational Books Mathematics Tenth grade Resource Type V Class Activities Instructional Strand Fact rou Measurement & Eleventh grade Sheets (PreK-2) Family Resources Subject & Strand V Twelfth grade here, Instructional Strand Number & ctivity Cardinality Videos (PreK-2) Practice Materials Grade Level **W** Skill Level Operations & Learning Together Activity Algebraic Thinking Any Reference Materials oto Sets (Math & Science) Skill Level V Pre at a Mindset Teacher Resources Learning Together Activity Basic ctivity Sets (Reading) Curriculets V View by strand... Fluent Videos Learning Together Other Independent Collections V Calendars (1-2) Tute WEL Activity View by strand... and singing songs. Science tivity

View by strand...

 $\sim$ 

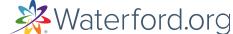

# What if my student gets stuck?

## 1. Click on Settings

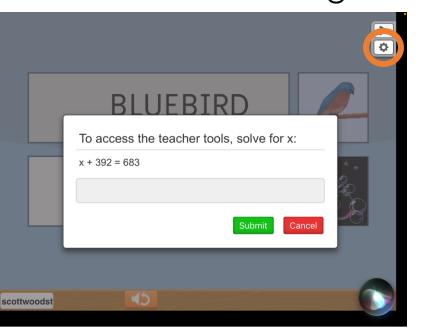

## 2. Choose...

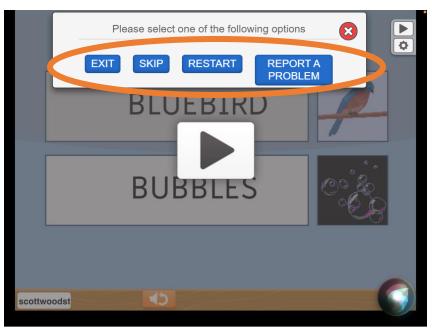

## 3. Tap Continue

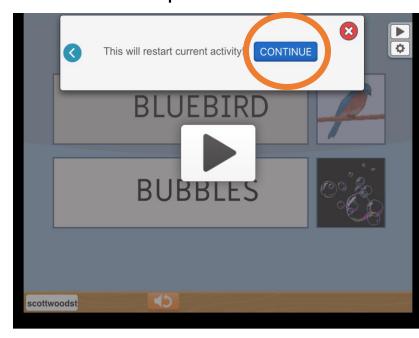

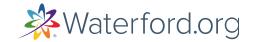

# Instruction | Teacher Resources

## Reading with Understanding

TEACHER RESOURCES

\*\*Waterford.org

FLUENT READING

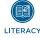

By the end of the year, read and comprehend informational texts, including history/social studies, science, and technical texts, in the grades 2–3 text complexity band proficiently, with scaffolding as needed at the high end of the range.

#### Informational Text Exploration

Use the activity sheets listed below to provide students with support in working through complex text and demonstrating their comprehension of informational texts in the grades 2-3 text complexity band.

#### **ACTIVITY SHEETS**

- · Find the Main Idea
- · My Comprehension Checklist
- · New Book Titles
- · Letter to the Author
- · Text Review

For each activity sheet:

- 1. Model how to use the activity sheet with a text passage.
- 2. Have the students use the sheets with partners or independently.
- 3. Provide support as needed. Read the section below for an example of how to do this.

#### **Example with My Comprehension Checklist**

- 1. Provide students with a copy of the My Comprehension Checklist.
- 2. Read through the items on the checklist together.
- 3. Discuss how each item can help students monitor and support comprehension of a text.
- 4. Read the beginning of an informational text aloud, modeling how to think about the items on the checklist as you read.
- 5. With partners, have students continue reading the text, thinking aloud about the items on the checklist to help in understanding the text.
- As a class, discuss student's experiences with using the My Comprehension Checklist. Encourage students to use the checklist whenever they read a challenging text.

## Black History Month

Curriculum Corner

Observing Black History Month is a great opportunity for students to recognize Black Americans' contributions and achievements while also learning about their struggle for freedom and equality. These resources can help you create meaningful class discussions and activities.

#### I Want to Be a Scientist Like George Washington Carver

Basic Reading (1st Grade)

After reading the <u>book</u>, have students create an event timeline by drawing four important moments from George Washington Carver's life. Then lead a discussion with students, prompting them to share moments from their timelines.

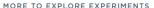

Try these experiments to help students investigate plants, just like George Washington Carver did. By using the scientific method (in the classroom, in a virtual learning environment, or at home), students can explore how water and light affect plants.

- · Water for Plants
- Light for Plants

#### Reaching Above: The Bessie Coleman Story

Fluent Reading (2nd Grade)

After reading <u>Reaching Above: The Bessie Coleman Story</u>, have students research Bessie Coleman and another historical figure from the same time period (for example, Amelia Earhart). Ask students to record the similarities and differences they notice about the two people on a Venn diagram. Lead a class discussion. What did your students notice?

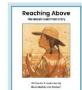

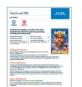

#### Satch and Me by Dan Gutman

3ra Graae

In this <u>curriculet</u>, students learn about segregation-era issues by learning about the life of legendary baseball player Satchel Paige. They also explore plot, characterization, and language use while building reading comprehension.

The complementary <u>class activities</u> for Satch and Me include prompts for group discussion, research on Jim Crow Laws, writing and presentation ideas, and more.

#### One Crazy Summer by Rita Williams-Garcia

5th Grade

In the One Crazy Summer <u>curriculet</u>, students explore Civil Rights, injustice, black pride, racial prejudice, and the Black Panthers. As they do this, they also learn about summary writing, similies, and metaphors.

The <u>class activities</u> for *One Crazy Summer* contain research and writing prompts for your class to more fully engage with themes from the book.

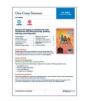

© Waterford Institute, Inc. All rights reserved.

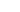

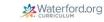

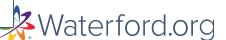

# Instruction | Digital Activity Playlists

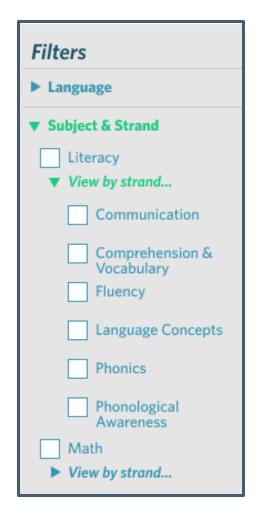

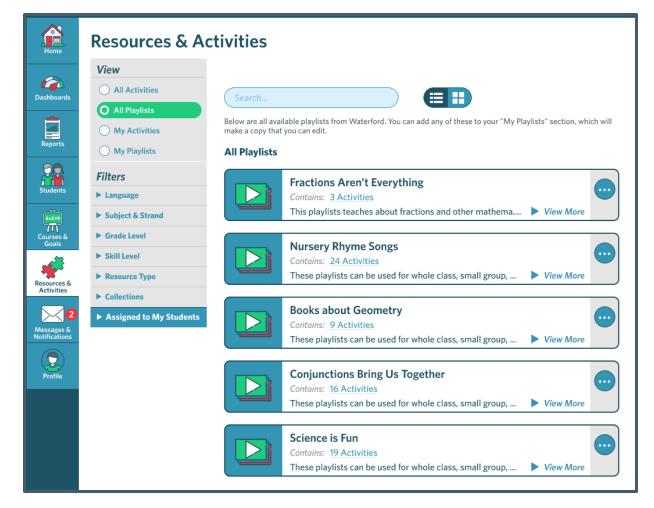

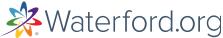

# Instruction | Printable Resources

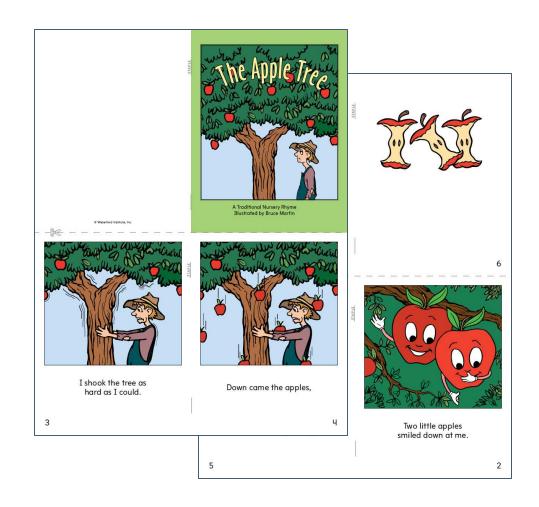

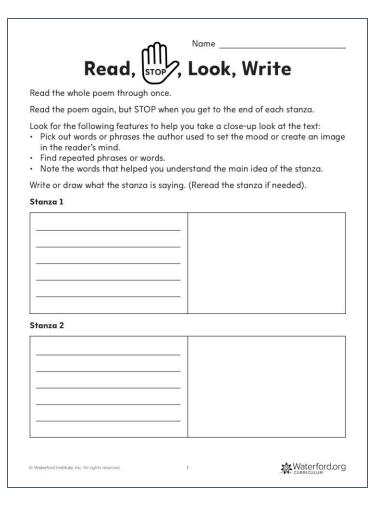

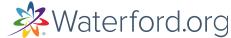

# Instruction | Class Activities

### Thunder Boy Jr.

3RD GRADE

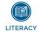

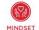

Essential questions encourage fresh thinking. inquiry, and engagement, as well as long-term recall of important features of a story. These activities are organized by essential questions, which you will see in red.

#### What does it mean to be your own person?

Thunder Boy Jr. does not like his name because he shares it with his dad. He also feels that his nickname, "Little Thunder," doesn't fit him. He longs for a name that better allows him to be

#### 1. CREATE AN AUDIO RECORDING (30 MINUTES)

In the middle portion of Thunder Boy Jr., the narrator recounts numerous experiences that make him unique. Have students make an audio recording in which they read this section aloud. Instruct them to use the guidelines for reading fluently located at the link below.

IMAGE: Minds in Bloom-The Fluency Four https://bit.ly/3hngxea

#### 2. WRITE AN OPINION PIECE (40 MINUTES)

In Thunder Boy Jr., the narrator doesn't feel like his name fits his true self. Ask students to think about their own name. Have each student write a paragraph in which they discuss their feelings about their name and explain whether the name "fits" them. Then ask students to write a second paragraph in which they choose an alternate name that they think best fits their identities. Have them explain why they chose this name.

#### 3. CONDUCT PERSONAL RESEARCH (60 minutes for class instruction plus additional time outside of class)

Have students interview a parent, relative, guardian, or other adult. Instruct students to ask this adult what they were like as a child. Have students take notes as they conduct their interviews. Then, instruct each student to write a brief summary of what they learned from the interviewee and how the details make that person unique

Pages 14-26 of the following PDF provide useful tools for teaching third graders the skill of interviewing.

© Waterford Institute, Inc. All rights reserved.

PRINTABLE: News Reporting and Interviewing https://blt.ly/3cRgPXq

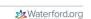

CLASS ACTIVITIES

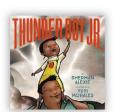

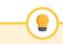

#### SPEAKING, WRITING, AND LISTENING

These activities give students opportunities to practice speaking, listening, and writing skills.

## Mr. Popper's Penguins 4TH GRADE

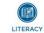

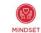

Essential questions encourage fresh thinking. inquiry, and engagement, as well as long-term recall of important features of a story. These activities are organized by essential questions, which you will see in red.

#### How can your decisions now impact your future?

Mr. Popper is a house painter, but he has always dreamed of being an explorer. He makes decisions throughout the story that help lead him to his dream job.

#### 1. DISCUSS CAREER CHOICES (20 MINTUES)

There are many careers mentioned throughout this story, including scientist, explorer, house painter, pharmacist, cameraman, reporter, barber, photographer, veterinarian, and policeman. Talk to your students about how people choose their career. Then, ask students to choose a career that interests them

Give students the opportunity to discuss their career choices. First, allow students a few minutes to think about their response. Then, put students into pairs and have them discuss their responses together. Finally, discuss responses to the topic as a whole class

#### 2. RESEARCH A CAREER (2-3 class periods)

Give each student the opportunity to research the career they chose in Activity 1. Present students with the following questions:

- What is the salary for this career?
- · What type of schooling do you need to enter this career?
- · What other type of training or study is necessary?
- · What are the parts of this career that seem interesting?
- · What are the parts of this career that seem uninteresting?

Provide students with the organizer linked below to help them keep track of their research and sources

PRINTABLE Research Notes Graphic Organizer https://bit.ly/34RIImm

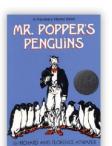

CLASS

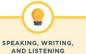

These activities give students opportunities to practice speaking, listening, and writing skills.

## Not Dream 6TH GRADE

The Girl Who Could

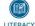

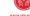

MINDSET

Essential questions encourage fresh thinking. inquiry, and engagement, as well as long-term recall of important features of a story. These activities are organized by essential questions. which you will see in red.

#### Why is it important to have friends to turn to during difficult times in life?

Sophie is happy being an introvert. She encounters a dilemma when her parents come up missing and finds it necessary to enlist the help of her pet, Monster, and a new friend who can help her find her parents. During this adventure, they work together to stay alive and get themselves out of some sticky situations.

#### 1. WRITE AN OPINION ESSAY (One class period)

Instruct students to consider the guestion below:

Why is it important to have friends to turn to during difficult times

Once they have had time to consider their answer to this question, instruct them to share their thoughts in the form of an opinion essay. Be sure that they include a claim that states an opinion, three reasons to support this claim, and a conclusion to draw their argument to a close. Provide them with the outline linked below to help them.

#### PRINTABLE: Persuasive Essay Template https://bit.ly/2Yw9ybr

#### 2. PRESENT AN OPINION (1-2 class periods)

Tell students that they will be sharing the main points they included in their opinion essay (Activity 1). Each student will have 1-2 minutes to present their claim and the reasons to support their claim. Remind students to practice the pacing of their presentation to keep it within the required timeframe

CLASS

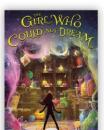

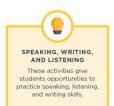

© Waterford Institute, Inc. All rights reserved.

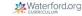

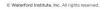

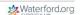

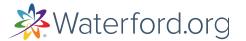

# Sing-Along Books & Calendars

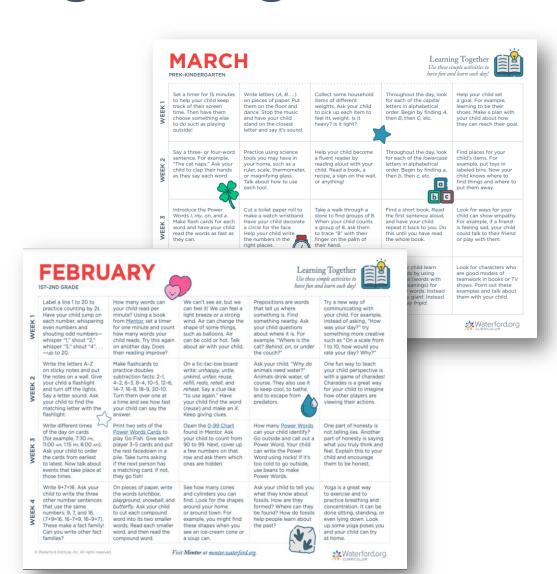

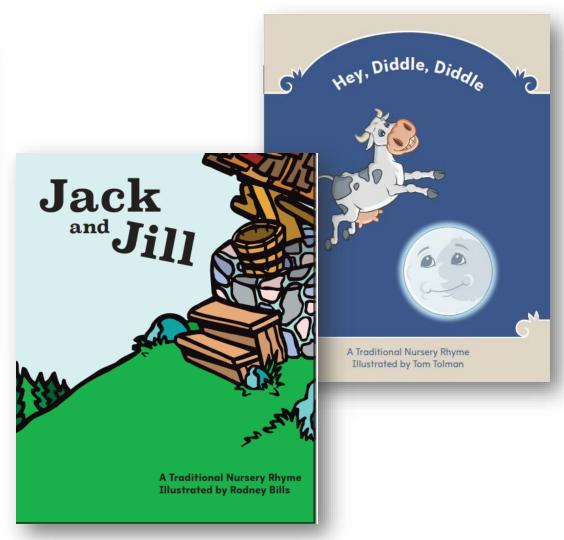

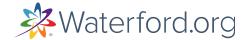

## Start with the end in mind

- ✓ Tips for creating classroom routines
- ✓ Learn how to generate badges
- ✓ Learn how to view dashboards to monitor usage
- ✓ Learn how to generate reports
- ✓ Incorporate data from reports to drive instruction, playlists
- ✓ Where to go for Help

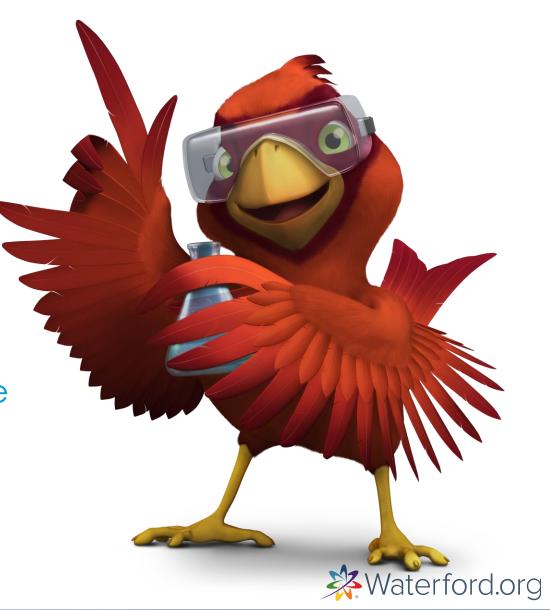

# **Support Options**

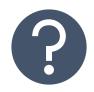

help.waterford.org

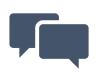

Live Chat

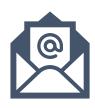

Tech Support: welsupport@waterford.org

General Support: partnersuccess@waterford.org

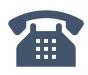

877.499.7997

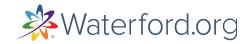

## Partner Success Advocates

PartnerSuccess@waterford.org

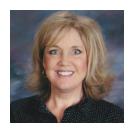

**Sheila Montierth** 

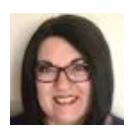

**Sharee Wanner** 

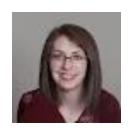

Vanessa Newman

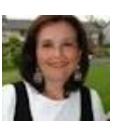

Mary Bates

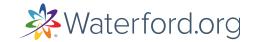

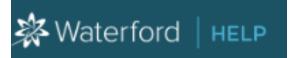

# help.Waterford.org

HELP GUIDES > INGETTING STARTED HUB

## **Getting Started Hub**

### Getting Started Hub for Students

Welcome to the Getting Started Hub for Waterford students! Here you'll find a collection of instructions for helping your students use and get the most out of the Waterford curriculum. Click on the t...

## Getting Started Hub for Teachers

Welcome to the Getting Started Hub for Waterford teachers! Here you'll find a collection of instructions for setting up your students to use the Waterford curriculum. Click on the titles below for he...

## Getting Started Hub for Administrators

Welcome to the Getting Started Hub for Waterford administrators! Here you'll find a collection of instructions for what your school or district needs to set up and use the Waterford curriculum. Click...

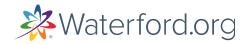

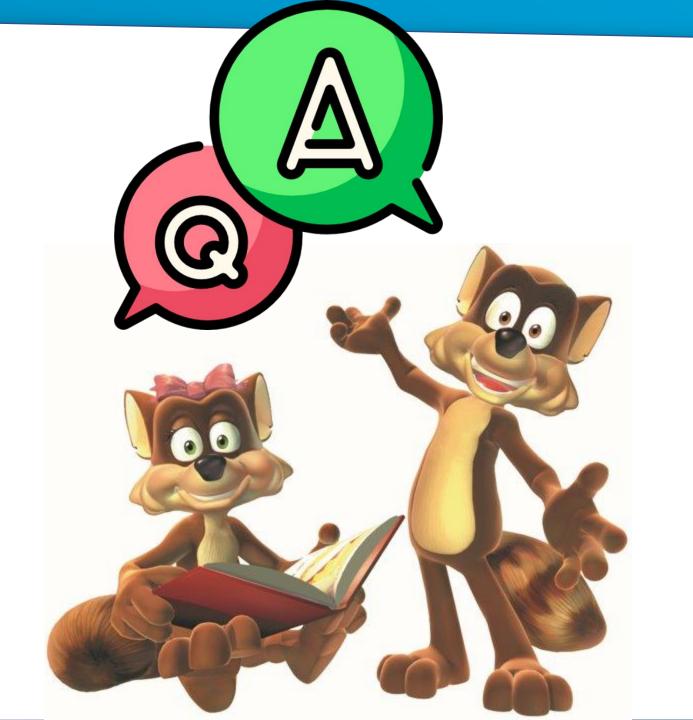

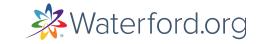